# Stromversorgungen

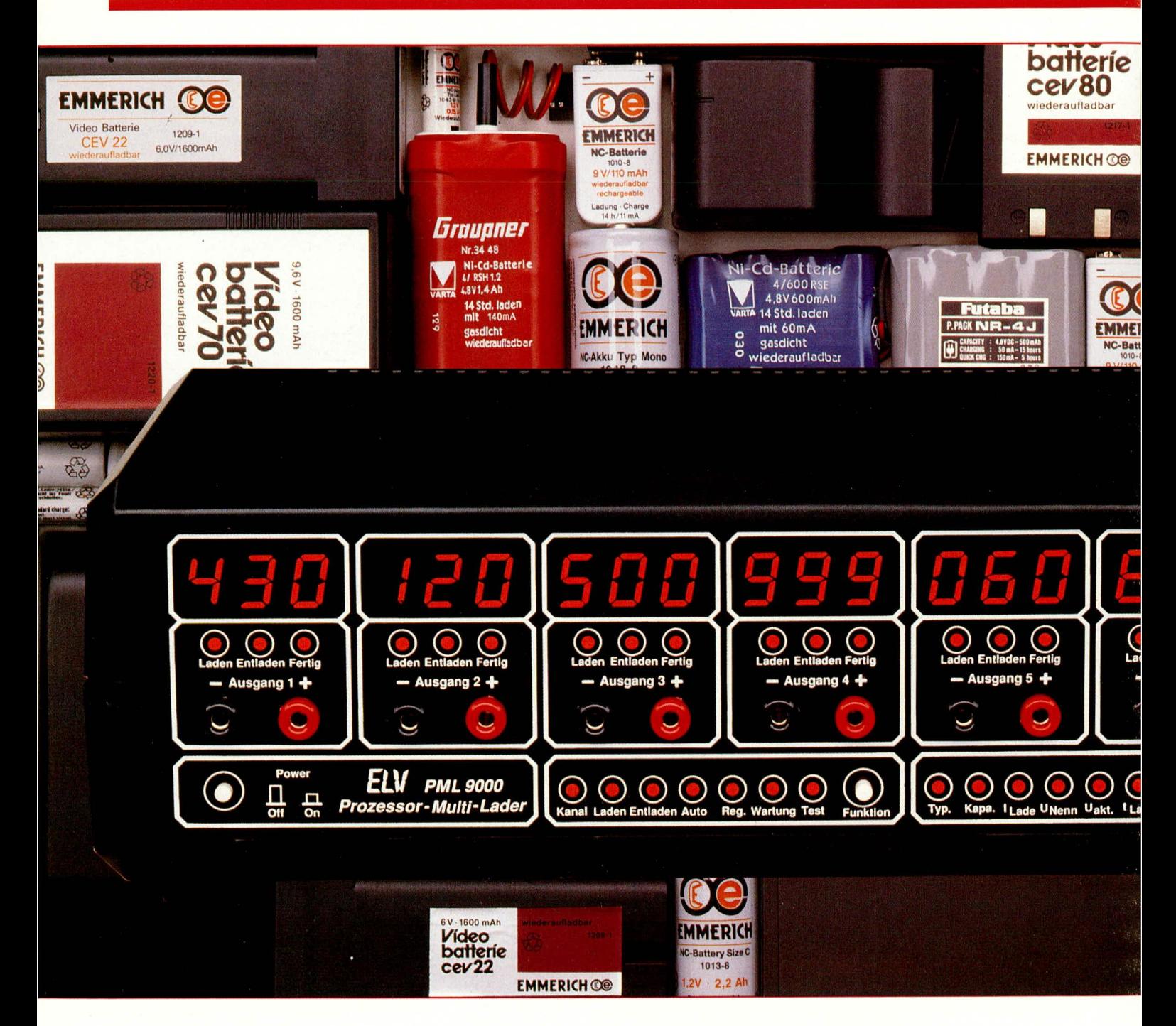

# **Prozessor-Multi-Lader PML 9000 Teil 1**

Vollautomatisches Laden, Entladen, Testen, Warten, Regenerieren von bis zu 6 verschiedenen NC- und/oder Bleiakkus ermöglicht dieses komfortable, mikroprozessorgesteuerte Multi-Lade-Meßgerät. Besonders interessant ist dabei auch die Möglichkeit der genauen Kapazitätsmessung. Es können Akkus im Bereich von 0,01 Ah bis hin zu 120 Ah angeschlossen werden.

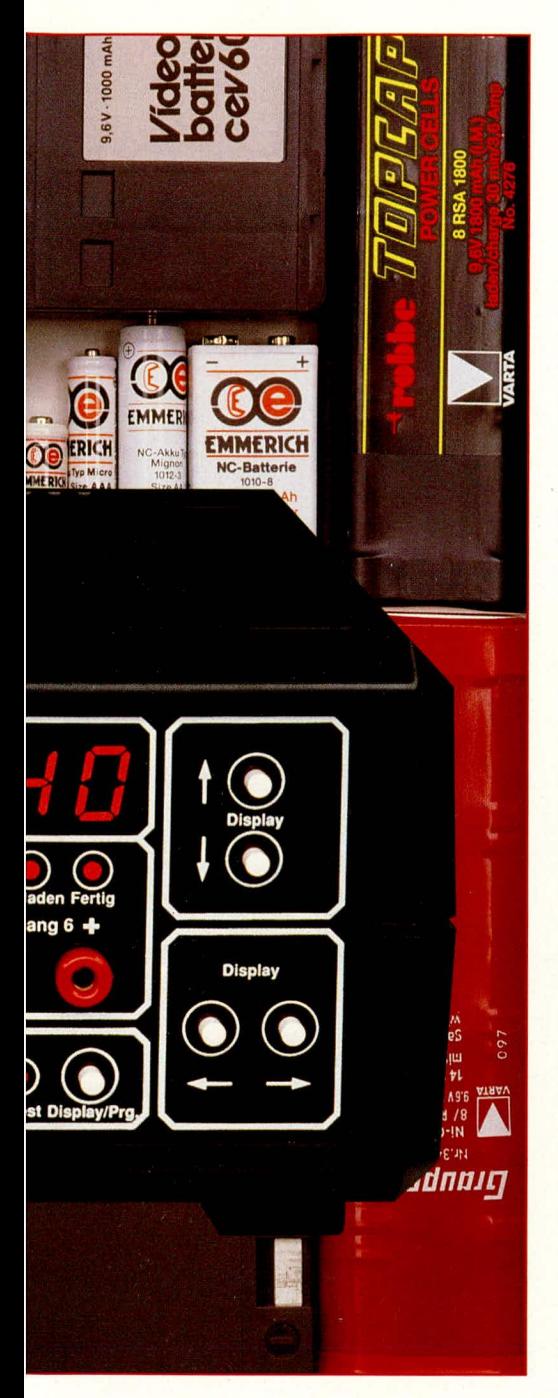

# **Allgemeines**

Mit dem Prozessor-Multi-Lader PML 9000 wurde von ELV ein kombiniertes Lade- und Meßgerät entwickelt, zum optimierten mikroprozessorgesteuerten Bearbeiten aller gängigen Akkutypen. Neben dem "normalen" Laden sind auch die weiteren Features für den sachgemäßen Umgang mit Akkus von entscheidender Bedeutung wie:

Entladen (bis zu einer definierten Entladeschlußspannung),

Testen (zur genauen Bestimmung der Akku-Kapazität),

Warten (im vierwöchigen Abstand wird ein kompletter Regenerationszyklus durchfahren, mit dazwischenliegender Erhaltungsladung) und das

Auffrischen (Regenerieren).

Trotz der vielen Bearbeitungsmöglichkeiten und der insgesamt 6 voneinander völlig unabhängig, gleichzeitig nutzbaren Ladekanäle ist die Bedienung des PML 9000 aufgrund der Mikroprozessorsteuerung denkbar einfach. Da es sich um ein technologisch besonders innovatives Gerät handelt, das von Technikern für Techniker entwickelt wurde, ist die Bedienung nach streng logischen Gesichtspunkten aufgebaut, die einem Techniker besonders entgegenkommen.

Die Akku-Kapazität bzw. die eingestellten Werte (während der Programmierung) sind für jeden der 6 angeschlossenen Akkus gleichzeitig auf je einem 3stelligen Display ablesbar. Zusätzlich informieren 3 für jeden Ladekanal vorhandene Kontroll-LEDs über den aktuellen Zustand (Entladen, Laden, Fertig).

Lade- und Entladeströme sind im Bereich von 1 mA bis 6 A für Akkus mit Nennspannungen von 1,2 V bis 12 V (Pb oder NC) einstellbar. Bis zu einem Ausgangsstrom von 999 mA beträgt die Auflösung der Einstellung 1 mA, wobei alle 6 Ladekanäle gleichzeitig und vollkommen unabhängig voneinander nutzbar sind. Bei Strömen über 1,00 A bis hin zu 6,00 A erfolgt die Einstellung mit einer Auflösung von 0,01 A (10 mA).

Da jeder einzelne der 6 Kanäle für einen Strom von bis zu 1,00 A ausgelegt ist, schaltet das PML 9000 bei Strömen über 1,00 A automatisch weitere Ladekanäle intern hinzu (parallel), um den eingestellten Strom für den gerade programmierten Ausgang zu erreichen.

Durch den großen Leistungsbereich, beginnend bei 1 mA bis hin zu 6 A, sind sowohl kleine und kleinste Akkus anschließbar, als auch sehr große Akkus bis hin zu 120 Ah, die mit ihrem Nennstrom von I/20 aufladbar sind.

Speziell auch im Bereich der "Akku-Überwinterung" ist dieses Gerät zur optimalen Pflege Ihrer wertvollen Akkus einsetzbar.

# **Bedienung und Funktion**

Nur 7 Bedientasten einschließlich des Netzschalters sind für die Bedienung des Prozessor-Multi-Laders PML 9000 erforderlich. Die gesamte Ablaufsteuerung, Berechnung der Bearbeitungszeiten sowie der automatische Start beim Anschluß des Akkus wird von einem zentralen Mikroprozessor gesteuert und kontrolliert.

Nachfolgend kommen wir zur Beschreibung der übersichtlichen und recht einfachen Bedienung dieses universellen Ladeund Meßgerätes.

# Grundeinstellung

Mit dem links unten auf der Frontplatte angeordneten Netztaster wird der PML 9000 eingeschaltet. Unmittelbar darauf führt das Gerät einen zweisekündigen Display-Funktionstest durch, bei dem zu Kontrollzwecken sämtliche Segmente und Leuchtdioden eingeschaltet sind.

Danach nimmt das Gerät die zuletzt programmierten Einstellungen bezüglich Akkukapazität, Akkutyp, Zellenspannung und Ladestrom für jeden der 6 Ladekanäle wieder an. Durch den eingebauten Pufferakku für den internen RAM-Speicher bleiben die Funktionen für mehrere Monate auch bei einer vollständigen Netztrennung erhalten.

Für den häufigen Einsatzfall des Ladens oder Bearbeitens immer gleicher Akkus kann hierdurch einem Ladekanal ein bestimmter Akku zugeordnet werden, wodurch sich dann eine neuerliche Dateneingabe erübrigt.

Beim ersten Einschalten, wenn noch keinerlei Programmierungen erfolgten, nach einem Reset oder nach mehrmonatigem Nichtgebrauch (leere Pufferakkus) nimmt der PML 9000 eine von der Software vorgegebene Grundeinstellung an. Hierbei wird für alle 6 Ladekanäle die Kapazität und die Zellenspannung auf Null eingestellt und als Akkutyp,,NC" gewählt. Als Funktion ist "Kanal" eingestellt und im Feld "Display/Prg." die Kapazitätseinstellung "Kapa." eingeschaltet. Diese Gerätekonstanten haben jedoch nur Gültigkeit, wenn keine aktuellen Programmierungen vom Gerät abgespeichert sind.

Nach diesen Vorbetrachtungen kommen wir als nächstes zur Geräteprogrammierung.

# Ladekanal-Auswahl

Die Auswahl des Ladekanals erfolgt mit den Display-Tasten "↔ und "→" sowie<br>der Taste "Funktion". Mit letzterer wird die Funktion "Kanal" angewählt. Alsdann kann durch Betätigen der zuvor genannten Pfeiltasten einer der 6 Ladekanäle aufgerufen werden. Das 3stellige Display des ausgewählten Kanals leuchtet, während die übrigen Displays abgeschaltet werden.

Wird als erstes die Pfeiltaste rechts  $(.,\rightarrow")$ betätigt, so ist das ganz linke Display (Ausgang 1) angewählt. Mit jeder weiteren Betätigung dieser Pfeiltaste springt die Ladekanal-Auswahl um einen Ausgang weiter nach rechts, bis nach insgesamt 6 Tastenbetätigungen das rechte Display für Ausgang 6 angefahren wurde. Mit der siebten Betätigung wird der Programmiermodus verlassen und alle Displays leuchten mit der gewohnten Helligkeit.

Wird für die Ladekanal-Auswahl als erstes die Pfeiltaste links  $(\xleftarrow{r})$  betätigt, so ist der Ausgang 6 (rechter Ausgang) angewählt. Analog zur Pfeiltaste rechts springt auch hier der Ladekanal um eine Position weiter nach links bei jeder Betätigung dieser Taste. Der siebte Tastendruck unterbricht den Programmiermodus.

Die Auswahl des Ladekanals kann wechselweise mit  $\overline{a}, \overline{c}$  und  $\overline{a}, \overline{c}$  erfolgen, d. h. wurde beispielsweise die Kanalauswahl zu

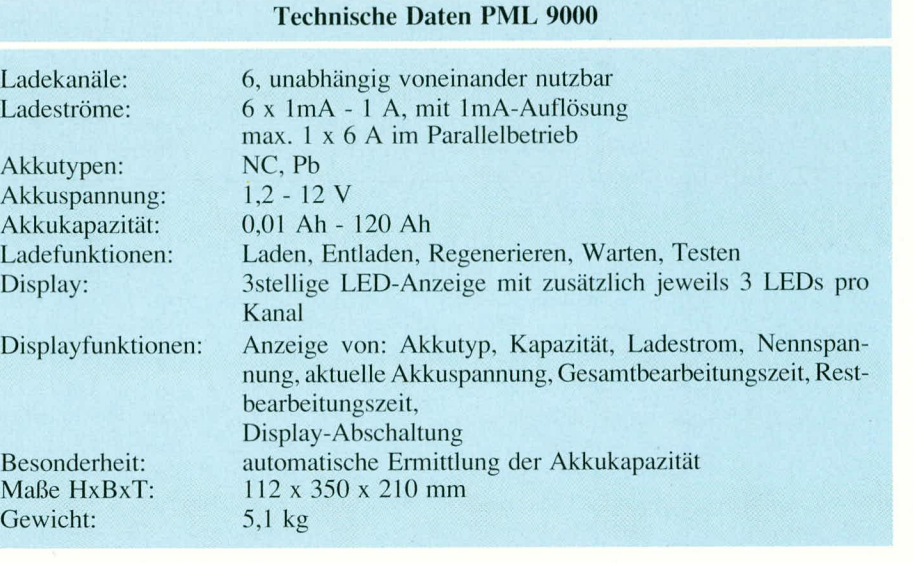

weit nach rechts geschaltet, so kann durch Drücken der entsprechenden Pfeiltaste in die Gegenrichtung korrigiert werden.

Wird innerhalb von einer Minute keine weitere Eingabe am PML 9000 vorgenommen, verläßt das Gerät automatisch den Programmiermodus und kehrt in den vorherigen Betriebszustand zurück.

#### Eingabe der Bearbeitungsfunktion

Vor der Eingabe der Akku-/Lade-Daten ist die gewünschte Bearbeitungsfunktion anzuwählen. Dies geschieht mit der Funktions-Taste.

Neben der Ladekanal-Auswahl stehen 6 unterschiedliche Bearbeitungsfunktionen zur Verfügung, deren Anzeige über entsprechende Kontroll-LEDs erfolgt. Mit jeder Betätigung der Taste, Funktion" wird auf die nächste Bearbeitungsfunktion umgeschaltet, wobei die Weiterschaltung von links nach rechts erfolgt. Die jeweils angewählte Funktion kommt dann für den zuvor eingestellten Ladekanal zur Ausführung unter Berücksichtigung der im weiteren Verlauf noch näher zu beschreibenden Eingabeparameter der Akku-/Lade-Daten.

Laden: Wird im Anschluß an die Ladekanal-Auswahl die Taste "Funktion" einmal betätigt, so leuchtet die LED "Laden" auf. Ein angeschlossener Akku wird bei dieser Programmierung gemäß der im weiteren noch zu programmierenden Werte aufgeladen.

Hierbei wird grundsätzlich davon ausgegangen, daß der Akku mit Beginn des Ladevorgangs vollständig entladen war. Nach Abschluß der Ladezeit schaltet der PML 9000 automatisch auf Erhaltungsladung um. Der dann noch fließende Rest-Ladestrom entspricht einem Hundertstel des Zahlenwertes der Nennkapazität.

Es ist einem Akku nicht nur abträglich, sondern sogar mit ernstlichen Gefahren verbunden, wenn mit hohen Ladeströmen eine Überladung erfolgt. Die vorstehend genannte Funktion, Laden" wird vom PML 9000 daher nur dann zugelassen, wenn die eingestellten Ladeströme nicht größer als I/10 sind. Bei Strömen über I/10 ist diese Funktion nicht anwählbar und es wird aus Sicherheitsgründen zunächst eine Entladung vorgenommen.

Entladen: Durch eine weitere Betätigung der Taste "Funktion" wird auf "Entladen" umgeschaltet. In dieser Position nimmt der PML 9000 eine Entladung des angeschlossenen Akkus bis zur jeweiligen Entladeschlußspannung vor, unter Berücksichtigung der weiteren einprogrammierten Daten (Entladestrom = Ladestrom).

Auto: In dieser Funktion wird zunächst eine Entladung, wie vorstehend beschrieben, vorgenommen und anschließend der Ladeprozeß durchgeführt. Auch hier geht der PML 9000 im Anschluß an die Ladung in den Erhaltungsladungs-Modus über.

Erläuternd soll an dieser Stelle angemerkt werden, daß aufgrund der physikalischen Akku-Eigenschaften ein normaler Ladevorgang mit dem Ladefaktor 1,4 ausgeführt wird. Hierbei wird dem Akku 40 % mehr Kapazität zugeführt als er aufgrund seiner Nennkapazität benötigt. Sobald jedoch Ladeströme programmiert werden, die >,,I/10" sind (entsprechend 10 % der Akku-Nennkapazität), wird der Ladestrom nach Erreichen der 100 %-Marke automatisch vom PML 9000 auf maximal "I/10" reduziert, um Schäden durch übermäßige Erwärmung o.ä. zu vermeiden.

Regenerieren: Bei dieser Einstellung prüft der PML 9000 zunächst, ob aufgrund des aktuellen Innenwiderstandes des angeschlossenen Akkus ein langsames "Erholen" oder ein impulsartiges "Wiederbeleben" die Nutzbarkeit des Akkus wieder herstellen kann.

Bei einem hohen Innenwiderstand geht der PML 9000 davon aus, daß aufgrund eines eingetretenen Memory-Effektes im

Verlauf von 3 Entlade-/Ladezyklen eine deutliche Verbesserung der im Akku speicherbaren Kapazität möglich ist. Der erste Entlade-/Ladevorgang wird mit I/20 durchgeführt, der zweite mit I/5, der dritte und letzte mit I/10. Die dann gemessene Akku-Kapazität wird angezeigt.

Im Anschluß daran wird mit I/20 aufgeladen und auf Erhaltungsladung umgeschaltet. Liegen

im angeschlossenen Akku Teildefekte und Kurzschlüsse vor, so nimmt der PML 9000 ein Auffrischen über starke Stromimpulse vor, die einen etwaigen internen Kurzschluß beseitigen können. Im Anschluß daran läuft der Auffrischvorgang, wie zuvor beschrieben, ab.

Durch die dargestellten Maßnahmen ist in vielen Fällen eine Erhöhung der Akku-Kapazität möglich, und zum Teil können selbst schadhafte Akkus für eine weitere Verwendung zurückgewonnen werden.

Nach Abschluß der Regenerierfunktion geht der PML 9000 automatisch auf Erhaltungsladung über.

Wartung: Diese Funktion ist vor allem für Blei-Akkus sinnvoll, die "überwintern" sollen. Zur Unterbindung einer Verhärtung und Passivierung der Blei-Platten reicht es bei Pb-Akkus im allgemeinen nicht aus, diese nur mit einer Erhaltungsladung zu beaufschlagen. Vielmehr empfiehlt es sich, in monatlichem Abstand einen kompletten Entlade-/Ladezyklus zu durchfahren, während der Akku ansonsten mit einer Erhaltungsladung beaufschlagt wird. Dieses Verfahren bietet für Blei-Akkus optimale Voraussetzungen zur Erhaltung der Funktionstüchtigkeit.

In der Einstellung,, Wartung" erfolgt ein entsprechender Ablauf vollautomatisch, wobei während jedes Zyklus die Akku-Kapazität gemessen und abgespeichert wird. Die Abfrage kann nach Ablauf der Bearbeitungsfunktion "Wartung" durch<br>Drücken der Taste "Display/Prg." erfolgen. Die genaue Beschreibung hierzu erfolgt im Absatz "Displayfunktionen".

Test: In dieser Einstellung wird die Akku-Kapazität unter Nennbedingungen getestet. Hierzu ist es wichtig zu wissen, daß die einem Akku entnehmbare Energiemenge unter anderem auch vom jeweiligen Entladestrom abhängt. In der Praxis bedeutet dies eine Erhöhung der verfügbaren Akku-Kapazität, wenn der Entladestrom verringert wird und umgekehrt.

Aus vorstehendem Grunde wird die technische Angabe der Akku-Kapazität üblicherweise ergänzt durch die ihr zugrundeliegende Entladezeit (z. B. "12 V/ 10 Ah bei 10stündiger Entladung" oder "12 V/11 Ah bei 20stündiger Entladung").

Weit verbreitet ist die Angabe der Akku-Kapazität unter Zugrundelegung einer 10stündigen Entladezeit. In diesem Falle wäre bei der im weiteren Verlauf noch im Detail beschriebenen Stromeinstellung der Wert für "I/10" anzuwählen, d. h. der auf dem Display eingestellte Zahlenwert für den Strom entspricht einem Zehntel der Akku-Nennkapazität (bei einer Akku-Nennkapazität von z. B. 1,0 Ah entspricht dies einem Strom von 100 mA). Bei Solar-Akkus wird häufig auch die Angabe, J/20" eingesetzt (Stromeinstellung entspricht einem Zwanzigstel, d.h. 5% der Akku-Nennkapazität), während NC-Akkus vielfach auch auf "I/5" (Stromeinstellung entspricht einem Fünftel, d. h. 20 % der Akku-Nennkapazität) bezogen sind. Entsprechend der benötigten Angaben ist unter der noch zu beschreibenden Ladestromeinstellung ("I<sub>Lade</sub>") die Eingabe zu wählen.

Im Modus "Test" wird nun zunächst eine Entladung durchgeführt, um definierte Anfangsbedingungen zu schaffen. An-

des Ladefaktors 1.4 der Strom automatisch auf I/5 begrenzt und in der 50 % igen Überladephase, wie bereits erwähnt, auf I/10 (zur Erinnerung: ein Akku wird im normalen Ladebetrieb mit dem Faktor 1,4 geladen, entsprechend einer 40 %igen Überladung. Für den Testvorgang werden zusätzlich noch einmal 50 % nachgeladen, entsprechend einem Gesamtfaktor von 2.1. um auch Kapazitätsreserven zu erfassen).

Bedingt durch die erforderliche Überladung sollte der Akkutest nicht unnötig häufig durchgeführt werden. Zwar erfolgt die Überladung in einem schonenden Verfahren (mit maximal I/10), jedoch wird die überschüssige Energie in Wärme umgesetzt, die den Akku zumindest in geringem Maße belastet.

Nach Abschluß des Testvorganges wird die Akku-Kapazität vom PML 9000 automatisch gemessen und kann durch Drükken der Taste "Display/Prg." abgerufen werden.

#### Eingabe der Akku-/Lade-Daten

Nachdem die gewünschte Ladefunktion, wie vorstehend beschrieben, angewählt wurde, erfolgt die Eingabe der Akku-Daten. Um welche Anzeige es sich momentan auf dem Display des angewählten Kanals (helles Display) handelt, wird durch die

rechts unten auf der Frontplatte angeordnete LED-Zeile angezeigt.

Im Programmiermodus werden hier die programmierbaren Daten ausgewiesen, während im Verlauf der Akku-Bearbeitung bzw. nach Abschluß auch die ermittelten Individualwerte abrufbar sind. Hierauf gehen wir unter dem Kapitel "Displayfunktionen" im Detail ein, während nachfolgend nun zunächst die reine Programmierung der Akku-Daten beschrieben wird.

Mit dem rechts, neben der aus 7 LEDs bestehenden Zeile, befindlichen Taster "Display/Prg." wird zwischen den einzelnen Eingabemodi für die Akku-Daten umgeschaltet. Den jeweils aktivierten Modus zeigt die entsprechende Leuchtdiode an, wobei jede Betätigung der "Display/Prg."-Taste um eine Position von links nach rechts weiterschaltet.

Für eine systematische Programmierung ist die aus 7 LEDs bestehende Zeile in der angegebenen Reihenfolge, beginnend mit der Akkutyp-Eingabe ("Typ."), gefolgt von der Kapazitätseinstellung ("Kapa.") usw., abzuarbeiten. Die einzelnen Schritte werden nachfolgend im Detail erläutert.

Akku-Typ: Als erstes erfolgt die Erfassung des Akku-Typs. Die Display-Taste,, Î" schaltet auf, NC" und die Taste, V" auf "Pb". Zur Anzeige des gewählten Ak-

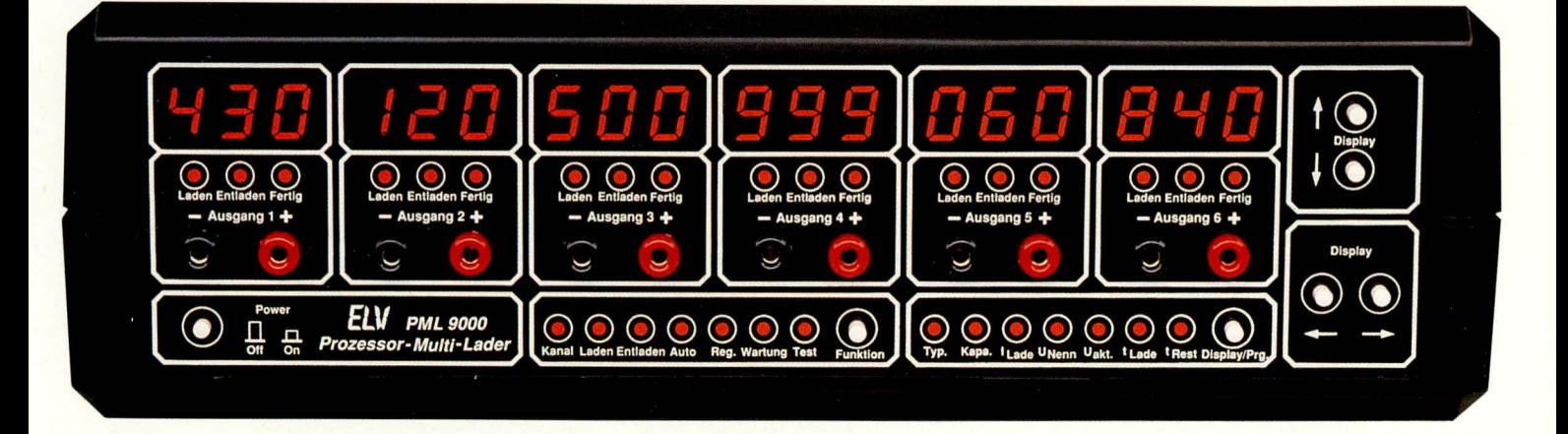

schließend wird dann unter Nennbedingungen ein Ladevorgang mit 50%iger Überladung vorgenommen, so daß auch etwaige Kapazitätsreserven zuverlässig erfaßbar sind. Daran schließt sich die Entladung unter Nennbedingungen an, bei fortlaufender Messung bis zur Entladeschlußspannung. Zum Abschluß erfolgt dann wieder ein Aufladen mit anschließender Erhaltungsladung.

Bei eingestellten Ladeströmen >I/10 wird bei der 50 %igen Überladung der Strom automatisch vom PML 9000 auf I/10 begrenzt. Bei Ladeströmen >I/5 wird ab der 100 %-Ladung bis zum Erreichen

Frontansicht des PML 9000. Dank der Prozessorsteuerung in Verbindung mit der übersichtlich gestalteten Frontplatte sind für die Bedienung lediglich 7 Taster einschließlich Netzschalter erforderlich kutyps erscheint auf dem Display für Nikkel-Cadmium-Akkus die Abkürzung "nc' und für Blei-Akkus die Abkürzung "Pb"

Akku-Kapazität: Als nächstes wird durch Betätigen der Taste "Display/Prg." auf die Eingabe der Akku-Nennkapazität umgeschaltet. Hierzu wird mit Hilfe der Display-Tasten "↑" und "↓" die niederwertigste (rechte) Stelle eingestellt. Diese blinkt während der Programmierung. Ist die Einstellung des rechten Digits abgeschlossen, so wird durch Betätigen der Display-Taste links  $(.,\rightleftarrows)$  auf die nächste Stelle (mittleres Digit) umgeschaltet. Zur Signalisierung der Programmierbereitschaft blinkt nun dieses Digit.

Analog zur ersten Stelle erfolgt auch hier die Zifferneinstellung mit den beiden Pfeiltasten,  $\uparrow$  " und  $\downarrow$  ". Abgeschlossen ist die Kapazitätseinstellung, wenn auch das linke Digit die gewünschte Ziffer zeigt, wobei die Einstellung auch hier, wie vorstehend beschrieben, erfolgt.

Selbstverständlich können jederzeit Korrekturen der eingestellten Ziffernfolge durchgeführt werden. Hierzu wird einfach mit den Pfeiltaste "
" und "
+ die versehentlich falsch eingestellte Ziffer angewählt und mit den Tasten "Γ und " $\downarrow$ " korrigiert.

Ladestrom: Kommen wir nun zur Programmierung des Ladestromes. Eine weitere Betätigung der Taste "Display-/Prg." schaltet in die betreffende Funktion und die LED "ILade" leuchtet auf. Analog zur Einstellung der Akku-Nennkapazität (siehe oben) ist nun der Ladestrom programmierbar. Mit den beiden Display-Tasten ", e" und "→" wird das jeweilige zu ändernde Digit ausgewählt (dieses blinkt dann), um anschließend mit den Display-Tasten " $\uparrow$ " und " $\downarrow$ " auf die gewünschte Ziffer gebracht zu werden.

Sobald ein Ladestrom vorgewählt wird, der zahlenmäßig über I/10 entsprechend einem Zehntel der Akku-Nennkapazität liegt, wird vom PML 9000 automatisch vor dem Aufladen ein Entladezyklus gestartet, damit angesichts des großen Ladestromes eine schädliche Überladung des angeschlossenen Akkus vermieden wird. Durch diese Sicherheitsmaßnahme verlängert sich die Gesamtbearbeitungszeit entsprechend.

Ist der einprogrammierte Ladestrom sogar größer als "I/5", entsprechend 20 % der Nennkapazität, so wird der weiter vorstehend bereits erwähnte Ladefaktor 1,4 in der Weise berücksichtigt, daß ab Erreichen der 100 %-Lademarke der Strom auf I/5 begrenzt wird bis zum Erreichen des Voll-Ladezustandes (Aufladung bis zum 1,4fachen der Nennkapazität).

Wird z. B. der maximal mögliche Ladestrom I/1, der dem Zahlenwert seiner Nennkapazität entspricht, vorgegeben, so nimmt der PML 9000 die Ladung mit dem entsprechenden Strom für genau eine Stunde vor, um anschließend weitere 40 % mit I/5 einzuladen. Insgesamt nimmt der Ladevorgang somit 3 Stunden in Anspruch bis zum Erreichen der Voll-Ladung. Hinzuzurechnen ist die Entladezeit, die bei entleertem Akku nahe Null liegt und bei vollgeladenem Akku knapp eine Stunde beträgt.

Für "normale" Akkus ist diese auch als Schnell-Ladung bezeichnete Ladevariante extrem belastend und daher nicht empfehlenswert, während speziell darauf ausgelegte Typen dies durchaus zulassen und hierdurch bereits nach einer Stunde wieder einsatzbereit sind (sofern auf die 2stündige Nachladung mit I/5 verzichtet wird). Zu beachten ist in diesem Zusammenhang allerdings, daß auch schnelladefähige Akkus nach einstündiger Schnell-Ladung nur ca. 60 % ihrer Nennkapazität erzielen. Eine weitere Aufladung mit I/5 in der beschriebenen Weise kann die verfügbare Kapazität erhöhen.

Akku-Nennspannung: Im nächsten Schritt wird durch erneute Betätigung der Taste "Display/Prg." auf den Eingabemo-

Die Elektronik des PML 9000. In der linken Chassishälfte befindet sich das leistungsfähige Netzteil mit Ringkerntransformator. Mittig angeordnet sind die Leistungsstufen. Zur Wärmeabfuhr wird das ELV-Lüfteraggregat eingesetzt. dus für die Akku-Nennspannung umgeschaltet. Ist am angewählten Ausgang bereits ein Akku angeschlossen, wird dieser mit einem Strom beaufschlagt, der 5 % des Kapazitäts-Zahlenwertes entspricht. Hierdurch bestimmt der Prozessor automatisch die Akku-Nennspannung innerhaib weniger Sekunden, wobei die bereits erfolgien Eingaben von Akkutyp, Kapazität sowie aktuell gemessenerLadespannung Berücksichtigung finden.

Sollte der Akku tiefentladen oder der Wert aufgrund von zu großen Spannungsabwcichungen nicht zwcifelsfrei ermittelbar sein, so ist die Akku-Nennspannung manuell mit den beiden Display-Tasten  $, \uparrow$ " und  $, \downarrow$ " einzugeben.

Die erste Betütigung einer dieser Tasten bricht den automatischen Meßvorgang ab, und die manuelle Spannungseingabe kann erfolgen. Die Display-Taste "<sup>T</sup>" erhöht die Spannungsvorgabe, während die Taste " $\downarrow$ " den Spannungswert verringert.

Es sind Akkus anschließbar, deren Nennspannung im Bereich zwischen 1,2 V und 12 V (entsprechend I bis 10 NC-Zellen) bzw. im Bcreich zwischen 2 V und 12 V

(entsprechend 1 bis 6 Blei-Zellen) liegt.

Die manuelle vorgabe erfolgt je nach zuvor

Als Besonderheit bietet der PML 9000 die Moglichkeit. alternativ zur Ladestromeingabe die gewünschte Fertigstellungszeit vorzugeben, d. h. die jenige Zeitspanne, nach welcher der Akku wieder verfügbar sein soil. Dieses Feature soil nachfolgend im einzelnen erläutert werden.

Feste Bearbeitungszeit: Wirdim Anschluß an die vorstehenden Programmierungen die Taste "Display/Prg." erneut betätigt, so schaltet der PML 9000 in die Programmierfunktion ,.Feste Bearbeitungszeit" ("t Lade"). Die Modi "Uakt." und "t Rest werden übersprungen bzw. hier nicht berücksichtigt, da sich diese auf aktuelle Daten beziehen, die zum Programmierzeitpunkt noch nicht vorliegen.

Im nun aufgerufenen Betriebsmodus ,.Feste Bearheitungszeit" erscheint aufdem Display die vom PML 9000 berechnete Gesamtzeit für den Ladevorgang unter Berücksichtigung eines eventuell vorgeschalteten Entladezykius. Letzterer wird mit einer Zeitspanne eingesetzt, die einem vollen Akku entspricht. Wird ein entladencr Akku angeschlossen, verkürzt sich die Zeitspanne entsprechend. Da vor dem evenausgabe "Err" 3 Sekunden nach erfolgter Bearbeitungszeitangabe angezeigt. Errechnet der Prozessor z. B. Ladeströme, die größer oder gleich I/5 sind, so erhöht sich die Bearbeitungszeit um den Entladevorgang, da der Prozessor zunächst von einem voligeladenern Akku ausgeht. In diesern Fall ist die Zeitspanne entsprechend größer einzustellen. Bei einern nahezu entladenen Akku verkürzt sich die Entladezeit ohnehin auf praktisch vernachlässigbare Werte, und der Akku steht nach kurzer Zeit wieder zur Verfügung.

Die Eingabe der festen Bearbeitungszeit erfolgt, wie unter ,,Eingahe der Akku-Kapazitüt" heschrieben, mit den 4 Display-Tasten in gewohnter Weise.

Die jeweils letzte Eingabe (Ladestrom oder Bearbeitungszeit) besitzt für den Prozessor Gültigkeit und führt zur Berechnung der jeweils anderen Größe, die dann unter dern betreffenden Modus mit Hilfe der Taste "Display/Prg." abrufbar ist.

**Start/Abbruch des Ladevorganges**

Sowohl der Start als auch die Beendigung des jeweiligen Bearheitungsvorgan-

\_\_\_\_\_\_\_\_\_\_\_\_\_\_\_\_\_\_\_\_\_ ges erfolgt heirn PML 9000 *you-*

Nennspannungs- Regenerieren von NC- und/oder Pb-Akkus mit dem PML 9000 eingestellten Be-*Vollautomatisches Laden, Entladen, Testen, Warten und* automatisch. **Der Start** der arbeitungsfunktion (z. B. Laden),

eingegebenern Akkutyp für NC-Akkus in 1,2 V-Schritten und für Blei-Akkus in 2 V-Schritten. Die Schrittweite entspricht der jeweiligen Zellenspannung dieser Akkutypen. So kann erforderlichenfalls auch eine Korrektur des ermittelten Spannungswertes erfolgen, falls das Gerät eine offensichtliche Fehleinstufung vorgenommen hat.

Zu Fehleinstufungen kann es kommen, wenn Akkupacks zuvor tiefentladen waren bzw. große Zellenzahlen aufweisen. Hierbei kann die Akkuspannung je nach Ladezustand um Werte >1,2 V (Nennspannung einer NC-Zelle) schwanken, wodurch der PML 9000 dann nicht mehr in der Lage ist die korrekte Nennspannung zu ermitteln. Des weiteren können Teil-Zellendefekte zu Fehieinstufungen führen.

#### **Achtung:**

An dieser Stelle wollen wir auf eine Besonderheit bei den weitverbreiteten 9 V-Blockakkus hinweisen. Diese beinhalten 7 NC-Zeilen mit je 1,2 V-Nennspannung und müssen daher mit 7 x 1,2 V = 8,4 V geladen werden. Der PML 9000 ist hierfür auf ,,8,4 V NC" einzuprogrammieren.

Die Eingabe der Akku-Lade-Daten ist an dieser Stelle damit soweit abgeschlossen, da der Prozessor bereits über alle für die Bearbeitung des Akkus relevanten Daten verfügt.

tuellen Entladevorgang die genauen Daten nicht bekannt sind, ist die vom PML 9000 angezeigte Gesamtbearbeitungszeit daher nur als Richtwert anzusehen, der jedoch fortlaufend automatisch korrigiert wird, sobald genauere Daten ermittelt wurden (z. B. nach AhschluB des Entladevorganges, der bei einem nahezu leeren Akku nur sehr kurz ist).

Der Betriebsmodus "Feste Bearbeitungszeit" ist für den Fall besonders geeignet, wenn der Akku zu einer bestimmten Zeit (z. B. in 4 Stunden) wieder einsatzbereit sein soil. Der Prozessor errechnet in diesem Fall den für die Einhaltung der eingegebenen Bearbeitungszeit erforderlichen Ladestrom.

Im Falle einer Schnell-Ladung mit Strömen >I/5 wird allerdings nur die Zeitspanne bis zum Erreichen der 100 %-Marke angesetzt, d. h. die zusätzliche Zeitspanne, die erforderlich ist, um eine Voll-Ladung unter Berücksichtigung des Ladefaktors 1,4 zu erreichen, wird nicht mit angesetzt. Dennoch nimmt der PML 9000 natürlich im AnschluB an die Schneil-Ladung eine Nachladung, basierend auf dem Ladefaktor 1.4, in der weiter vorstehend bereits beschriebenen Weise vor.

1st eine Bearbeitung in der eingegebenen Zeit und der Bearbeitungsfunktion nicht möglich, so wird dies durch die Display-

unter Berücksichtigung der zuietzt eingegebenen Lade-/Akku-Daten, erfolgt 10 Sekunden nachdem der Akku angeschlossen wurde bzw. 10 Sekunden nach Eingabe der letzten erforderlichen Lade-/Akku-Daten (wenn der Akku schon vorher angeklemmt war). Der Ablauf wird dabei vom Mikroprozessor kontrolliert und gesteuert.

**Die Unterbrechung** des Bearheitungsvorgangs wird einfach durch Abklemmen des entsprechenden Akkus erreicht.

Dauert eine Unterbrechung länger als 20 Sekunden, so wird der Bearbeitungsvorgang vom PML 9000 für den betreffenden Ausgang endgültig abgebrochen. War der Bearbeitungsvorgang bereits abgeschlossen (befand sich das Gerät z. B. nach einem Ladevorgang bereits im Erhaltungs-Ladungsmodus), so ist dieser Ausgang nun unmittelbar wieder für den Anschluß eines weiteren Akkus bereit.

Erfolgteine Unterbrechung jedoch während eines laufenden, noch nicht abgeschiossenen Bearbeitungsvorgangs, erscheint auf dem Display die Meldung "Err" (Error = Fehier). Tritt die Anzeige ,,Err" whhrend eines Bearbeitungszyklus auf, so ist dieses als Fehlermeldung für cinen defekten Akku bzw. eine defekte Zuleitung zu werten.

Zum Löschen der Fehlermeldung wird der betreffende Ladekanal angewählt (LED "Kanal" mit Funktions-Taste aktiviert und mit den Display-Tasten "
in und "
in mit den Display-Tasten "
in mit den Display-Tasten "
in mit den Display-Tasten "
in mit den Display-Tasten "
in mit den Display-Tasten "
in mit den Display-Tasten "
in mit den Display-Ladekanal aufrufen). Mit der ersten Betätigung einer der beiden Display-Tasten.. $\uparrow$ " oder " $\downarrow$ " wird nun die Fehlermeldung gelöscht und der einprogrammierte Wert der Akku-Nennkapazität erscheint im Display. Der PML 9000 ist auf diesem Ladekanal nun für einen neuen Bearbeitungszyklus mit den ursprünglich eingestellten Werten oder auch für eine Neuprogrammierung bereit.

Bei einer Unterbrechung, die weniger als 20 Sekunden andauert, wird der Bearbeitungsvorgang nach Wiederanklemmen des Akkus vom PML 9000 exakt an der Stelle wieder aufgenommen, an der die Unterbrechung erfolgte. Auch bei einem Netzausfall, egal wie lange dieser angedauert hat, nimmt der PML 9000 seine Tätigkeit unmittelbar nach Wiederkehr der Netzspannung exakt an der Stelle wieder auf, an der die Unterbrechung erfolgte. Dieses Feature wird durch den integrierten, akkugepufferten Speicher ermöglicht.

# Display-Funktionen

Der PML 9000 besitzt für jeden der 6 Ladekanäle ein separates 3stelliges 7-Segment-LED-Display sowie zusätzlich für jeden Ausgang 3 Kontroll-Leuchtdioden. Die Anzeige der verschiedenen Parameter kann somit für alle 6 Ladekanäle jeweils gleichzeitig erfolgen.

Während der Abarbeitung der eingestellten Bearbeitungsfunktion erscheint bei allen belegten Ladekanälen die bis zur vollständigen Programmausführung noch verbleibende Zeit auf den einzelnen Displays. Bei unbenutzten Ladekanälen (kein Akku

angeschlossen) ist das Display ausgeschaltet. Zur Kennzeichnung Modus dieses leuchtet die LED "t Rest". Sofern

mindestens ein Akku angeschlossen ist, nimmt das Gerät diesen Modus automatisch eine Minute nach der letzten Tastenbetätigung an.

**Akkutyp-Anzeige: Durcheinmaliges** Betätigen der Taste "Display/Prg." wird der Akkutyp für jeden Kanal angezeigt. Für Nickel-Cadmium-Akkumulatoren erscheint die Abkürzung "nc" auf dem Display, und für Blei-Akkumulatoren wird das Formelzeichen für Blei "Pb" auf der Anzeige ausgegeben.

Akku-Kapazitäts-Anzeige: Ein weiterer Druck auf die "Display/Prg."-Taste schaltet zur Anzeige der Akku-Nennkapazität um. Zur Kennzeichnung leuchtet die LED "Kapa." auf. Bei den angezeigten Kapazitätswerten handelt es sich um die einprogrammierte Nennkapazität des je-

weils angeschlossenen Akkus, solange der Bearbeitungsvorgang noch nicht abgeschlossen ist. Nach Beendigung eines Bearbeitungsvorganges, in dessen Verlauf die Akku-Kapazität ermittelt wurde, ist nun diese auf dem betreffenden Display ablesbar, gekennzeichnet durch die zugehörige Kontroll-LED, Fertig" unterhalb des 3stelligen Displays.

Ladestrom-Anzeige: Im Display-Mode,,I Lade" ist der gegenwärtig fließende Strom auf dem Display abzulesen. Über das Vorzeichen des Stromes, d. h. ob es sich gerade um einen Lade- bzw. Entladezyklus handelt, informieren die beiden zusätzlichen LEDs "Laden" und "Entladen" eines jeden Ladekanals. Diese beiden Leuchtdioden zeigen darüber hinaus, unabhängig vom Display-Mode, den gerade aktiven Zustand an.

Fertig-Anzeige: Den Abschluß einer Bearbeitungsfunktion kennzeichnet die LED, Fertig", die jeweils aufleuchtet, wenn der Haupt-Bearbeitungsteil abgeschlossen ist. Für Ladevorgänge mit Strömen bis maximal I/5 bedeutet dies ein Aufleuchten der "Fertig"-LED, nachdem die 1,4fache Nennkapazität eingeladen wurde, während bei Ladeströmen >I/5 im sogenannten Schnell-Lademodus die "Fertig"-LED bereits aufleuchtet, wenn 100 % der Nennkapazität in den Akku eingespeist sind. Im letztgenannten Fall wird als Restladezeit diejenige Zeitspanne bis zum Erreichen der 100 %-Marke angegeben und nach dem Aufleuchten der "Fertig"-LED diejenige Zeitspanne, die noch benötigt wird, um mit I/5 die restlichen 40 % nachzuladen. Durch dieses Feature kann zunächst der Mindestzeitbedarf für eine kürzestmögli-

Gesamtbearbeitungszeit: Eine weitere Betätigung der Taste "Display/Prg." schaltet zur Anzeige der Gesamtbearbeitungszeit um. Für aktive Ladekanäle handelt es sich dabei entweder um die vom Anwender eingegebene Bearbeitungszeit oder aber um die vom Mikroprozessor für die eingeschaltete Ladefunktion in Abhängigkeit vom programmierten Ladestrom errechnete Zeit.

Auch hier wird bis zu einem maximalen Strom von I/5 die Zeit bis zur Voll-Ladung unter Berücksichtigung des Ladefaktors 1,4 angegeben, ebenfalls unter Einbeziehung einer eventuell vorhergehenden Entladephase. Bei Strömen >I/5 wird die Zeitspanne zum Laden von 100 % entsprechend einem Ladefaktor von 1,0 angezeigt, wobei dann in diesem Schnell-Lademodus nur rund 60 % der Akku-Kapazität tatsächlich verfügbar sind. Die vorangegangene Entladephase wird dabei, ausgehend von einem vollgeladenen Akku, berücksichtigt, d. h. die kürzest mögliche Anzeige beträgt 2 h, entsprechend einer Entladezeit von einer Stunde und einer Schnell-Ladezeit von ebenfalls einer Stunde. Beim Anschluß eines entleerten Akkus ist die Entladephase demgemäß vernachlässigbar, und die tatsächliche Gesamtzeit beträgt nur eine Stunde (für I/1).

Restzeit-Anzeige: Im letzten Display-Mode,,t Rest" wird, wie eingangs zu diesem Kapitel schon beschrieben, die Restzeit angezeigt, die zur vollständigen Programmausführung noch benötigt wird. Bei einem Entladevorgang oder bei Bearbeitungsfunktionen, in denen Entladezyklen eingebunden sind, kann es sich hierbei jedoch nur um die voraussichtliche Zeitspanne han-

> deln, jeweils ausgehend von einem zu Beginn eines Entladezyklus vollen Akkus. Die genaue Zeit-

Anzeige der Akkudaten durch ein 3stelliges 7-Segment-LED-Display für jeden Ladekanal.

> che Ladezeit angezeigt werden, wobei der Akku allerdings aufgrund des Schnell-Lademodus nur rund 60 % der Kapazität aufnimmt. Im Anschluß daran ist nach Aufleuchten der "Fertig"-LED die Restzeitspanne abzulesen, welche für eine annähernde Voll-Ladung noch erforderlich ist.

> **Nennspannungs-Anzeige: Im Dis**play-Mode,,U<sub>Nenn</sub>" ist die einprogrammierte bzw. die vom PML 9000 automatisch ermittelte Akku-Nennspannung auf dem Display ablesbar.

> Aktuelle Akkuspannungs-Anzeige: Wird auf den Display-Mode "Uakt." weitergeschaltet, so mißt der PML 9000 die aktuelle Spannung, die am angeschlossenen Akku ansteht. Die Anzeige erfolgt dabei unabhängig davon, ob gerade ein Ladeoder Entladezyklus abläuft.

spanne hängt selbstverständlich unter anderem von der tatsächlichen, nicht genau bekannten Akku-Kapazität zum Anschaltezeitpunkt des jeweiligen Akkus ab. Sobald ein Entladevorgang abgeschlossen ist, aktualisiert der PML 9000 die voraussichtliche Restzeit dann automatisch. Für reine Ladevorgänge hingegen wird die noch verbleibende Ladezeit stets exakt angezeigt.

Wie bereits erwähnt, kehrt der PML 9000 eine Minute nach der letzten Tastenbetätigung automatisch in den Display-Mode zur Restzeit-Anzeige zurück. Im laufenden Betrieb ist dann immer die noch verbleibende Bearbeitungszeit auf jedem einzelnen der 6 Displays ablesbar. Unbenutzte Ladeausgänge und deren Displays sind dabei stets desaktiviert.

Display-Ausschaltung: Der PML

9000 ist unter anderem auch zum langfristigen Warten von NC- und Blei-Akkus geeignet. Zur Energieeinsparung wurde daher bei der Konzeption auf einen geringen Eigenstromverbrauch geachtet. So besitzt der PML 9000 unter anderem einen hochwertigen Ringkerntransformator und auch die Elektronik ist soweit als möglich in CMOS-Technologie aufgebaut. Einer der Hauptstromverbraucher innerhalb des Gerätes ist das aus insgesamt achtzehn 7-Segment-Anzeigen und nochmals 32 LEDs bestehende Display.

Im normalen Betriebsmodus arbeitet das Display in der beschriebenen Weise, d. h.

nur die nicht programmierten und nicht benutzten Ausgänge sind desaktiviert.

Darüber hinaus besteht je-

doch auch die Möglichkeit, das Display automatisch 10 Minuten nach der letzten Tastenbetätigung auszuschalten. Um in diesen "Automatik-Display-Off"-Modus die beiden Displayzu gelangen, sind Tasten,,  $\uparrow$  " and  $\downarrow$  " gleichzeitig für mindestens 3 Sekunden lang zu betätigen und festzuhalten. Zur Kennzeichnung der akzeptierten Eingabe blendet das Display für eine Sekunde aus, um anschließend wieder in gewohnter Weise zu leuchten. Erfolgt nun 10 Minuten lang keinerlei Bedienung, schaltet das Display ab.

Sobald der PML 9000 eine Anwenderaktion registriert (dazu zählt auch das Anoder Abklemmen eines Akkus), wird das Display sofort wieder eingeschaltet, um wiederum 10 Minuten nach der letzten Bedienung auszublenden. Verlassen wird diese, Automatik-Display-Off"-Funktion durch einmaliges Aus- und Wiedereinschalten des Gerätes über den Netzschalter.

#### **Parallelbetrieb**

Der Prozessor-Multi-Lader PML 9000 besitzt 6 vollkommen unabhängig voneinander nutzbare Lade-/Entladekanäle, von denen jeder einzelne einen maximalen Strom von 1 A abgeben kann. Maximal können somit gleichzeitig 6 Stück 12 V-Akkus mit einem Strom von jeweils 1 A geladen und/oder entladen werden. Der Stromversorgungsteil des PML 9000 als auch die Endstufen und Kühlkörper sind für eine Gesamtstrombelastung von 6 A ausgelegt.

Damit nun auch Akkus mit Strömen über 1 A bis hin zu 6 A geladen und entladen werden können, stellt der PML 9000 ein weiteres nützliches Feature bereit, das darin besteht, durch entsprechende Programmierung Lade-/Entladekanäle parallelzuschalten, um so Bearbeitungsströme von bis zu 6 A zu erzeugen. Nicht zuletzt diese Funktion trägt ganz wesentlich zur universellen Nutzbarkeit des PML 9000 bei.

Die Programmierung dieser Gerätefunktion ist denkbar einfach. Wird bei der Eingabe des Bearbeitungsstromes eines Kanals der maximale Lade-/Entladestrom von 1 A überschritten, so schaltet das Display oberhalb 999 mA (1 mA Auflösung) auf eine Anzeige in "A" mit einer Auflösung von 10 mA um, d. h. bei einer Einstellung von 1 A zeigt das Display "1.00".

Die eigentliche Umschaltung in den Parallelbetrieb erfolgt ab einer Stromeinstellung von 1,01 A. Die Einstellung ist jetzt

Ladeströme bis 6 A durch automatische Ladekanal-Parallelschaltung ohne externe Verkabelung.

Kanal liegender Ausgang nutzbar ist, läßt sich somit der maximale Lade-/ Entladestrom von 6 A nur über den Ausgang 6 (ganz rechts) erreichen, während der Aus-

bis 6,00 A möglich.

Die Wertigkeit der unter dem Display angeordneten Bedientaster ändert sich oberhalb 999 mA wie folgt:

Hatten die unter dem rechten Digit plazierten beiden Taster bis 999 mA eine Wertigkeit von 1 mA (1 Schritt entspricht 1 mA), so wird oberhalb einer Anzeige von 1,00 A nun pro Tastendruck der Strom um 10 mA erhöht bzw. gesenkt.

Ab 1,01 A kann der betreffende Ladekanal jedoch den erforderlichen Strom nicht mehr allein bereitstellen. Vom zentralen Mikroprozessor gesteuert, wird nun automatisch der links danebenliegende Ladekanal hinzugezogen, der den Strom, der über 1,00 A hinausgeht, bereitsstellt.

Aufgrund der Hardwarestruktur des PML 9000 muß es sich dabei jedoch unbedingt um den direkt links daneben liegenden Kanal handeln. Auf dessen Display erscheint dann zur Kennzeichnung des Parallelbetriebs die Anzeige "Add" (Addition). Dieser nun im Additionsbetrieb arbeitende Lade-/Entladekanal ist in diesem Fall für das eigenständige Aufladen eines Akkus nicht mehr nutzbar, d. h. seine Ausgangsklemmen sind abgeschaltet, da er intern vom Prozessor gesteuert auf den rechts danebenliegenden Kanal mit einem Strom oberhalb 1 A geschaltet ist.

Wird ein Strom benötigt, der über 2 A liegt, so kann ab 2,01 A ein dritter Ladekanal hinzugenommen werden, der wiederum direkt links neben dem zuerst zugeschalteten Ladekanal liegen muß. Auf dessen Display erscheint nun ebenfalls die Kennzeichnung,,Add" (Additionsbetrieb).

Im Maximalfall können auf diese Weise alle 6 Ladekanäle in Parallelschaltung betrieben werden, wodurch der eingangs angegebene Bearbeitungsstrom von bis zu 6 A bereitsteht.

Alternativ dazu sind auch beliebige an-

gang 1 nicht mit Strömen über 1,00 A hinaus programmierbar ist.

dere Kombinationen denkbar, d. h. z. B. 3

Ausgänge á 2 A, 2 Ausgänge á 3 A, 1

Ausgang á 2 A und 1 Ausgang á 4 A usw.

des PML 9000 erfolgt, wie bereits erwähnt,

geräteintern automatisch vom Mikropro-

zessor gesteuert, so daß keinerlei zusätzli-

cher Verkabelungsaufwand erforderlich ist. Der zu bearbeitende Akku ist an dem

Buchsenpaar des jeweiligen Kanals anzu-

schließen, an welchem die Programmie-

Da für den Parallelbetrieb grundsätzlich

nur ein links vom gerade programmierten

rung erfolgte.

Die Verschaltung der einzelnen Kanäle

Die Nummer des entsprechenden Ausgangsbuchsenpaares gibt gleichzeitig den maximal möglichen Ausgangsstrom an.

Ist ein entsprechender links liegender Ausgang nicht mehr frei, d. h. wenn dort gerade ein Bearbeitungsvorgang abläuft, so wird die Stromeinstellung vom PML 9000 automatisch auf den aktuell maximal möglichen Wert begrenzt.

Hört sich die vorstehende Beschreibung des Parallelbetriebes zunächst auch etwas komplex an, so ist sie doch in der praktischen Handhabung denkbar einfach, da letztendlich der zentrale Mikroprozessor die gesamte Ablaufsteuerung übernimmt. Vom Anwender muß lediglich beachtet werden, daß für jedes angefangene Ampere der Stromeinstellung ein Ladekanal frei sein muß und die Ladekanäle direkt links neben dem gerade programmierten Ladekanal angeordnet sein müssen.

Nachdem wir uns ausführlich mit den Gerätefunktionen und der Bedienung des Prozessor-Multi-Laders PML 9000 befaßt haben, folgt als nächstes für den interessierten Elektroniker die Beschreibung der Schaltungstechnik.

### **Schaltung**

Die eindrucksvollen technischen Daten und vielfältigen Funktionsmöglichkeiten des Prozessor-Multi-Laders PML 9000 lassen zurecht auf eine besonders innovative Schaltungstechnik schließen. Bei der praktischen Realisierung wurden elektronische Komponenten nur vom Feinsten eingesetzt.

Dies beginnt gleich bei einem der wichtigsten Komponenten im Leistungsbereich, dem Netztransformator. Hier findet ein besonders hochwertiger, streuarmer Ring-

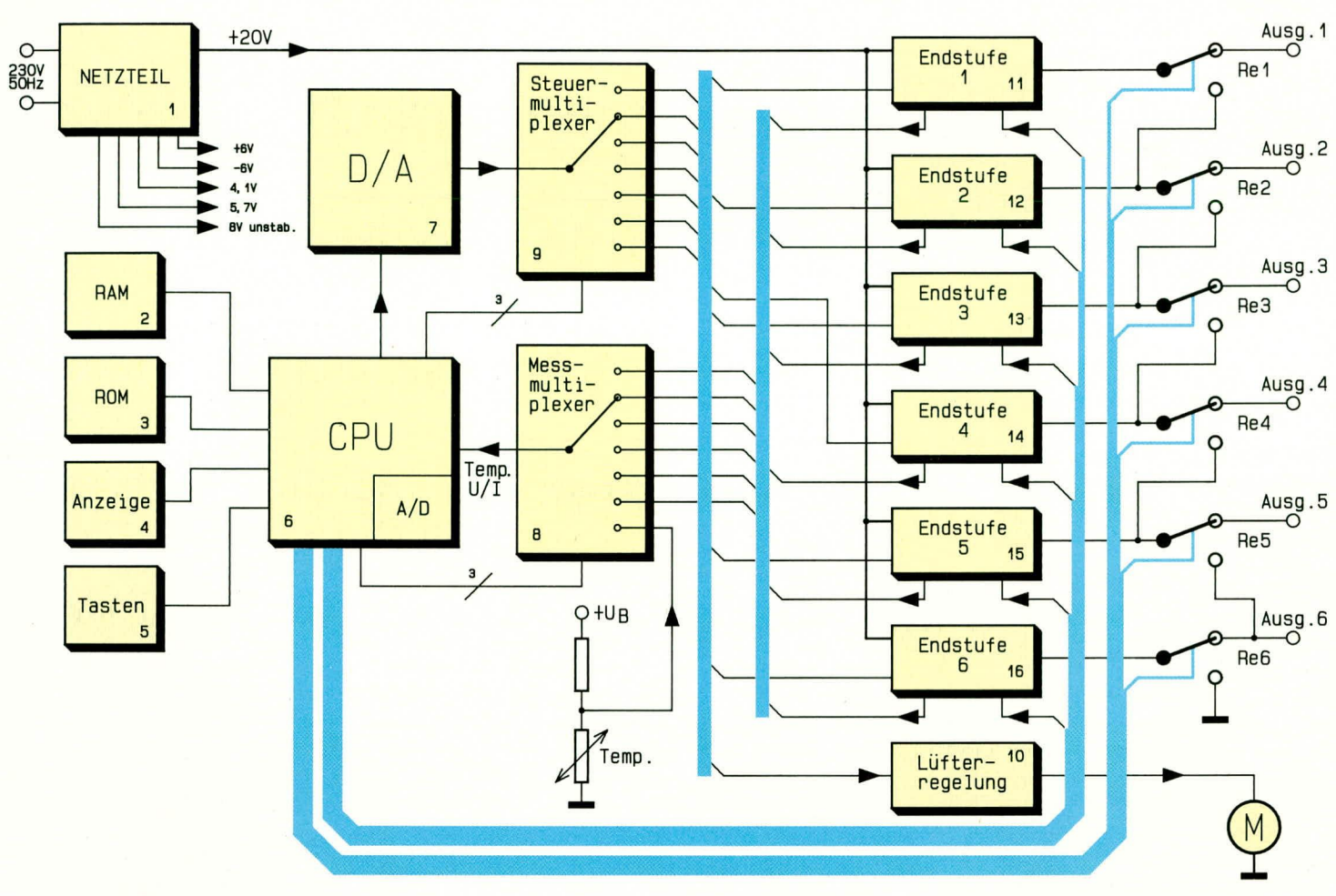

kerntransformator mit hohern Wirkungsgrad Einsatz.

Auch heim zentralen Single-Chip-Mikroprozessor wurde nicht gespart. Der in einem PLCC-Gehäusc (selbstverständlich gesockelt) eingesetzte CMOS-Prozessor der Firma Siemens ist mit einem integrierten 10 Bit-A/D-Wandler ausgestattet und bietet ausgangsseitig die Möglichkeit, Ströme mit feiner Auflösung zu steuern. Aber auch die weiteren Komponenten wie Qualitätsrelais und Metallfilmwiderstände mit TK50 (in sämtlichen ELV-Bausätzen Standard) können sich sehen lassen.

Bevor wir aufdie innovative Schaltungstechnik im einzelnen eingehen, wenden wir uns zunächst zur besseren Ubersichtlichkeit dem Blockschaltbild zu.

#### **Blockschaltbild**

Abbildung I zeigt das Blockschaltbild des PML 9000. Im Block mit der Nummer 1 ist das Netzteil des Prozessor-Multi-Laders dargestelit. Hier werden aus der 230V-Netzwechselspannung alle für den Betrieb der einzelnen im PML 9000 untergebrachten Komponenten erforderlichen Versorgungsspannungen erzeugt. In der rechten Schaltbildhälfte befinden sich mit den Blökken 11 - 16 die insgesamt 6 Endstufen.

Ob sich die Endstufe im Lade- oder im Entladebetrieb befindet, wird direkt von der CPU (Block Nr. 6) gesteuert. Hierfür

#### **Bud 1: Blockschaltbild des Prozessor-Multi-Laders PML 9000**

dient die in der Busstruktur dargestellie direkte Verbindung zwischen der CPU und den 6 Endstufen.

Die Steuerung der Endstufen, d. h. die Vorgabe uber den zu liefernden Strom bzw. über den dem Akku zu entnehmenden Strom (Entladernodus), wird ebenfalls von der CPU in Verbindung mit dem AD-Wandler in Block 7 übernommen.

Da der PML 9000 lediglich über einen DA-Wandler verfügt, muß die Strom-Steuerinforrnation im Multiplexverfahren an die Endstufen weitergegeben werden. Hierfür ist jede Endstufe am Steuereingang mit einer sogenannten ,,Sample and Hold-Stufe" ausgerüstet. Dieses trifft auch für die in Block Nr. 10 dargestellte Lüfterregelung zu, denn auch hier erfolgt die Sollwert-Vorgabe über den Multiplexer in Block 9 sowie den DA-Wandler von der CPU.

Bei dem in der CPU eingesetzten Prozessor handelt es sich um den SAB 80C535, der über einen integrierten AD-Wandler verfügt. Aufgrund der zahlreichen Meßpunkte (pro Endstufe jeweils Strom und Spannung) und zusätzlich der Messung der Kühlkörpertemperatur, reichen die Analog-Eingänge des Prozessors nicht aus.

Daher wird über den Multiplexer in Block Nr. 8 eine weitere Expansion vorgenommen. Der zusätzlich erforderliche Schreib-/Lese-Datenspeicher (RAM) der CPU befindet sich in Block Nr. 2, das komplette Ablaufprogramm des PML 9000 dagegen ist im ROM (Block Nr. 3) untergebracht.

Die Steuerung der Anzeigen des PML 9000 wird ebenfalls von der CPU übernommen. Es müssen insgesamt achtzehn 7-Segrnent-Anzeigen sowie 32 LEDs angesteuert werden.

Die gesamte Anzeigeneinheit ist in Block Nr. 4 untergebracht.

In Block Nr. 5 sind die 6 Bedientaster zusammengefaßt, deren Schaltzustände ebenfalls direkt von der CPU eingelesen werden.

Über die zwischen den einzelnen Endstufen und den Ausgangsklemmen eingezeichneten Relais 1 - 5 wird der automatische Parallelbetrieh der Endstufen geschaltet. Die Steuerung wird auch hier von der CPU übernommen. Das Relais Nr. 6 hat für den Parallelbetrieb keine Bedeutung. sondern wird während des automatischen Abgleichmodus zur Belastung der Endstufe Nr. 6 geschaltet.

Damit ist die Beschreibung des Blockschaltbildes abgeschlossen. Im nächsten Teil wenden wir uns dann der umfangreichen Detailschaltung des Prozessor-Mul-<br>ti-Laders PML 9000 zu. ti-Laders PML 9000 *zu.*